# 电控使用说明书

版本号:1.02

## 操作面板使用说明

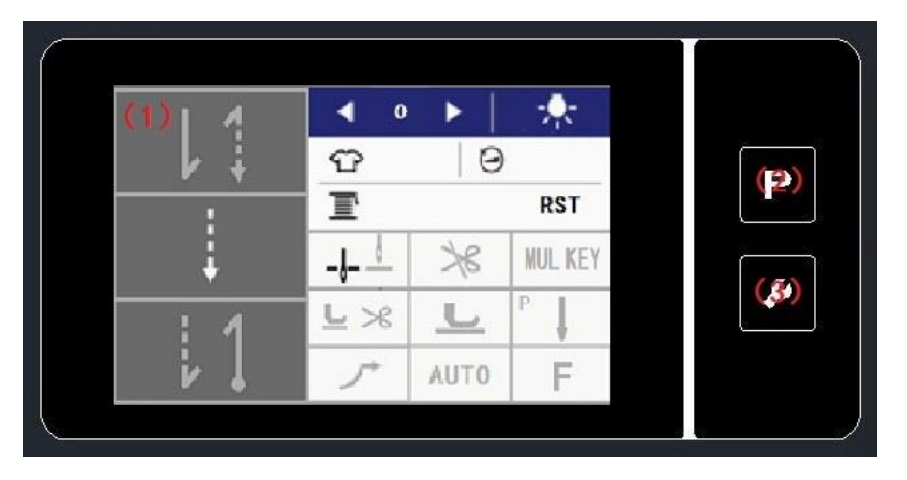

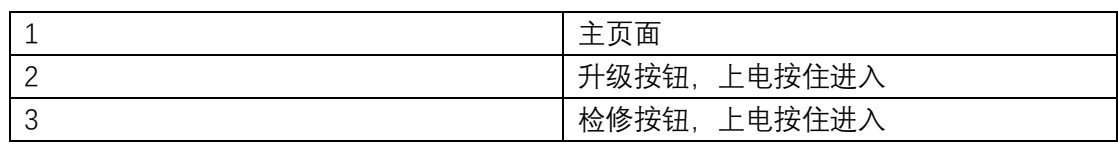

## 1.1 主页面详细说明

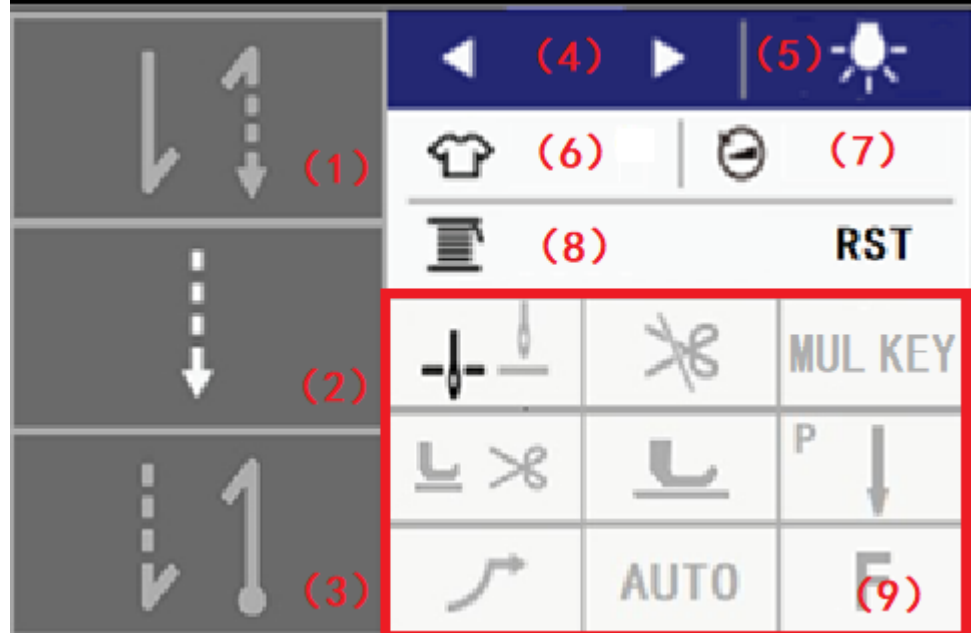

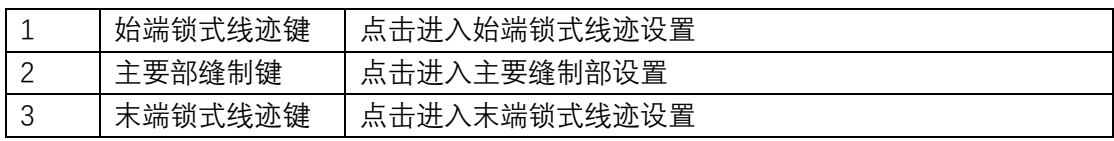

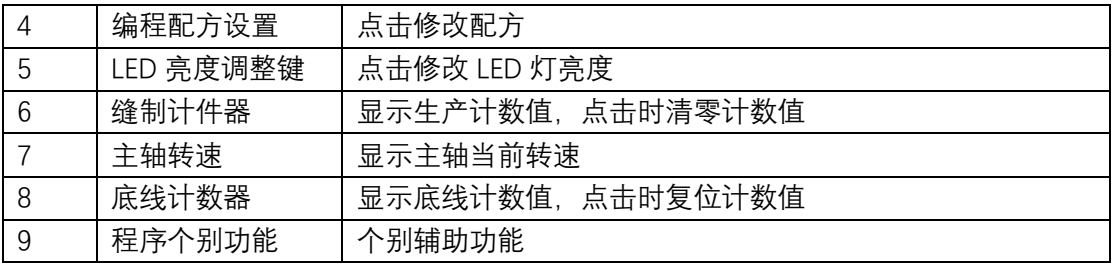

## 1.2 参数编辑

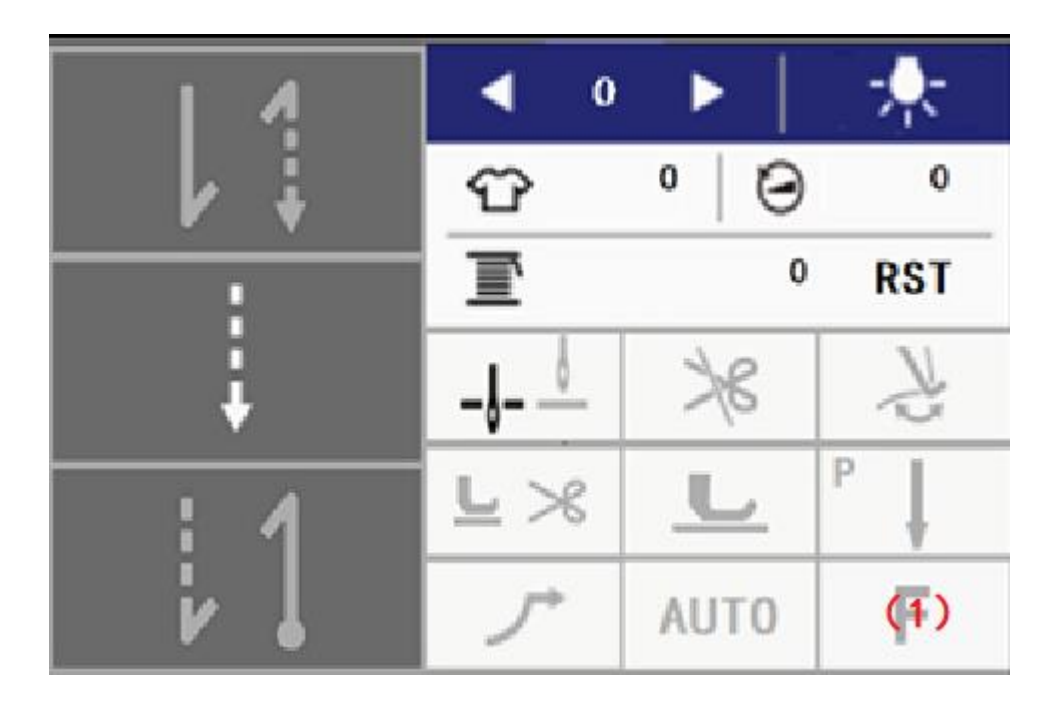

点击 F(1)键进入密码输入页面,输入密码 3112 后进入参数目录页面。

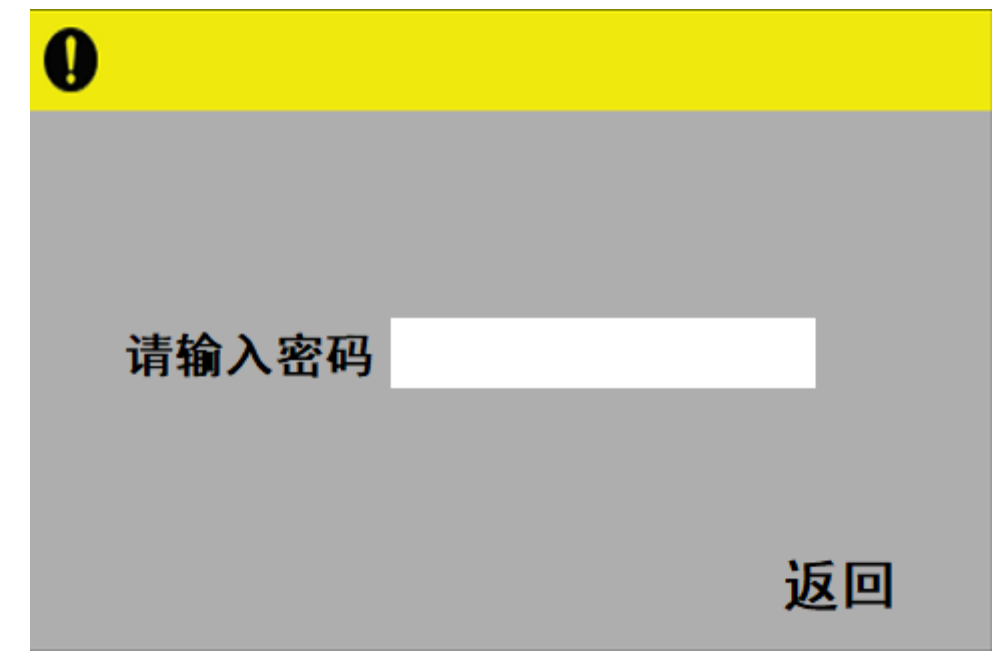

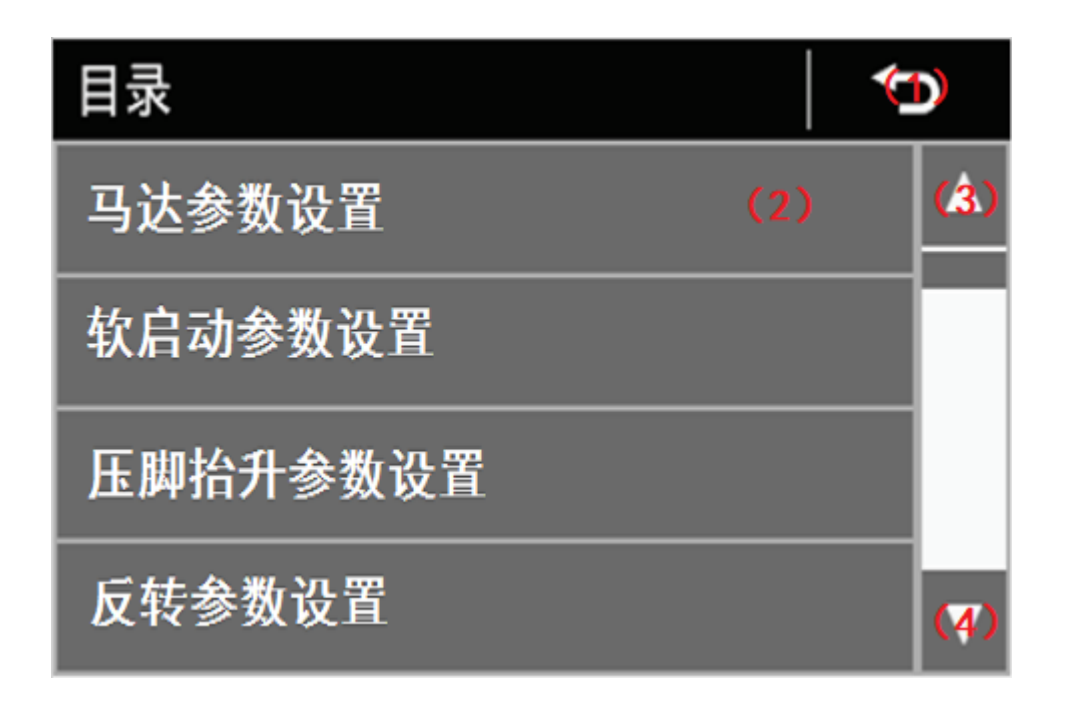

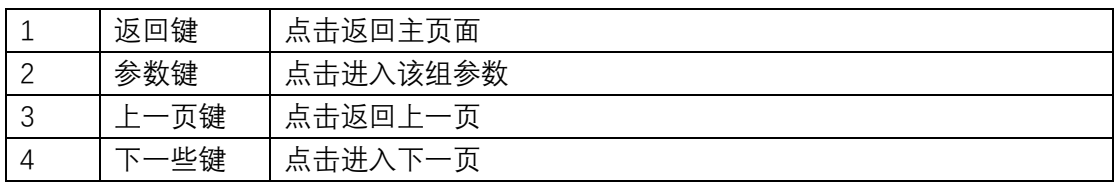

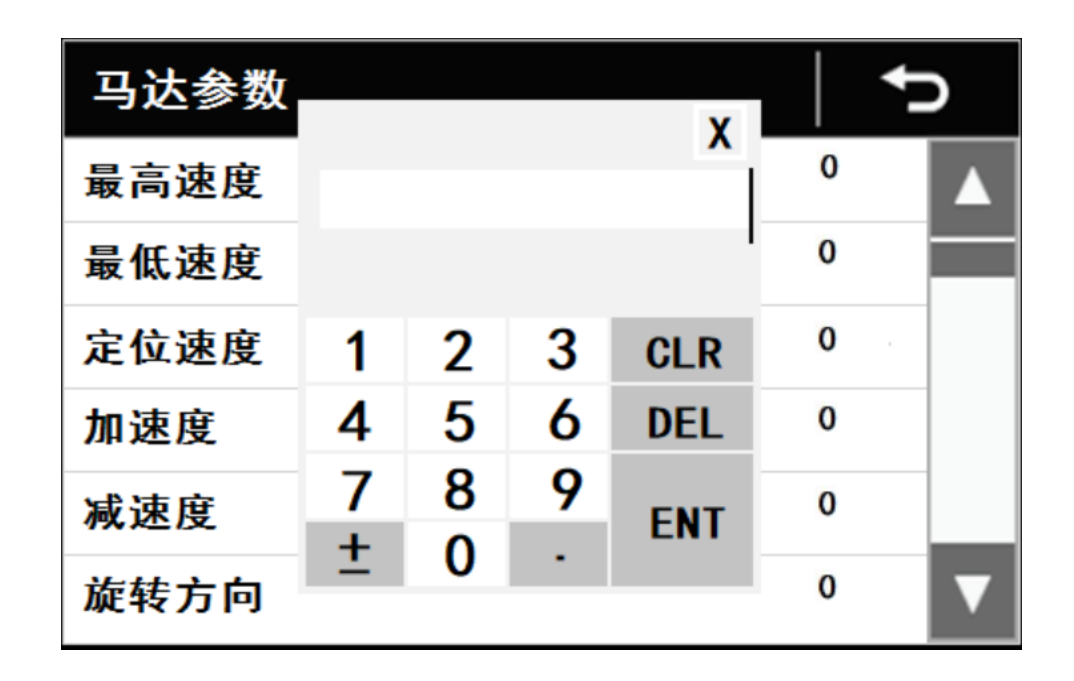

点击具体参数,弹出软键盘输入。

## 2 程序的设定方法

建议将常用的缝纫花样设置成程序组,避免更换更换花样时从新设置参数。 支持 5 组程序。

#### 2.1 程序的组成

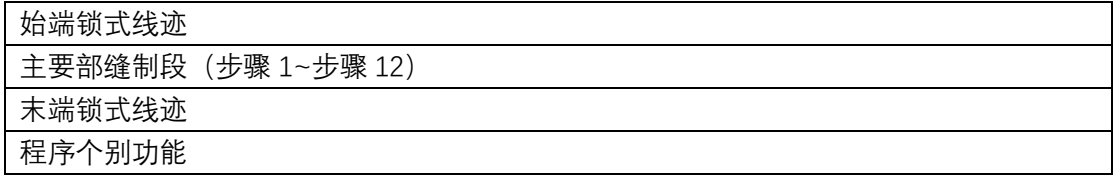

#### 2.2 始端锁式线迹

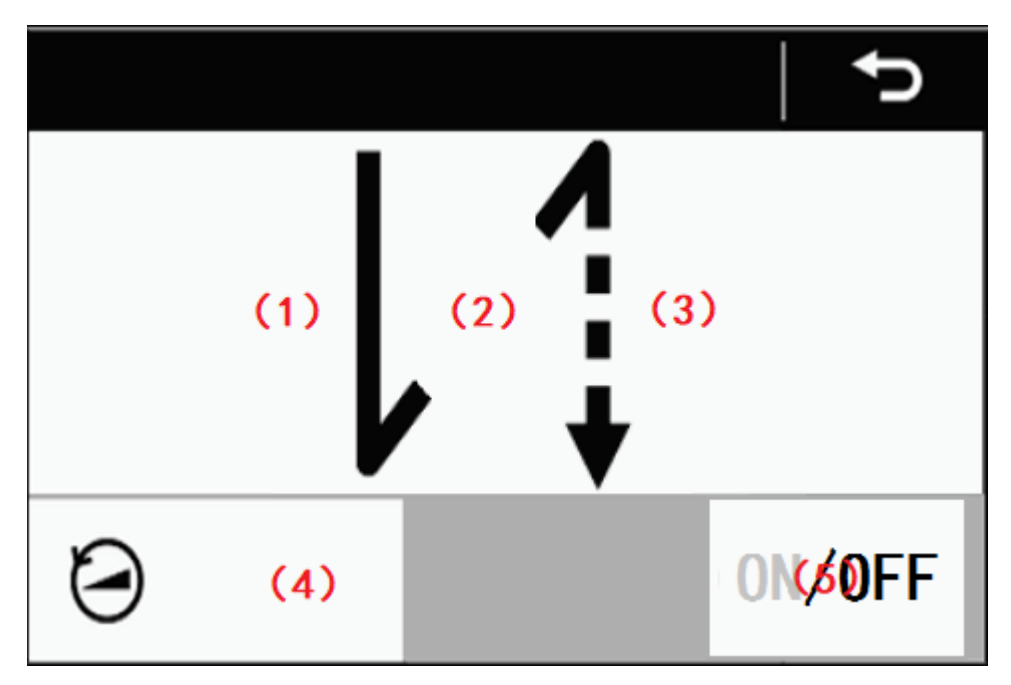

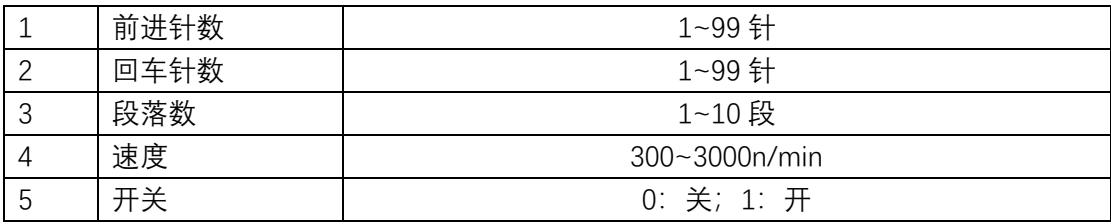

#### 2.3 主要部线缝段

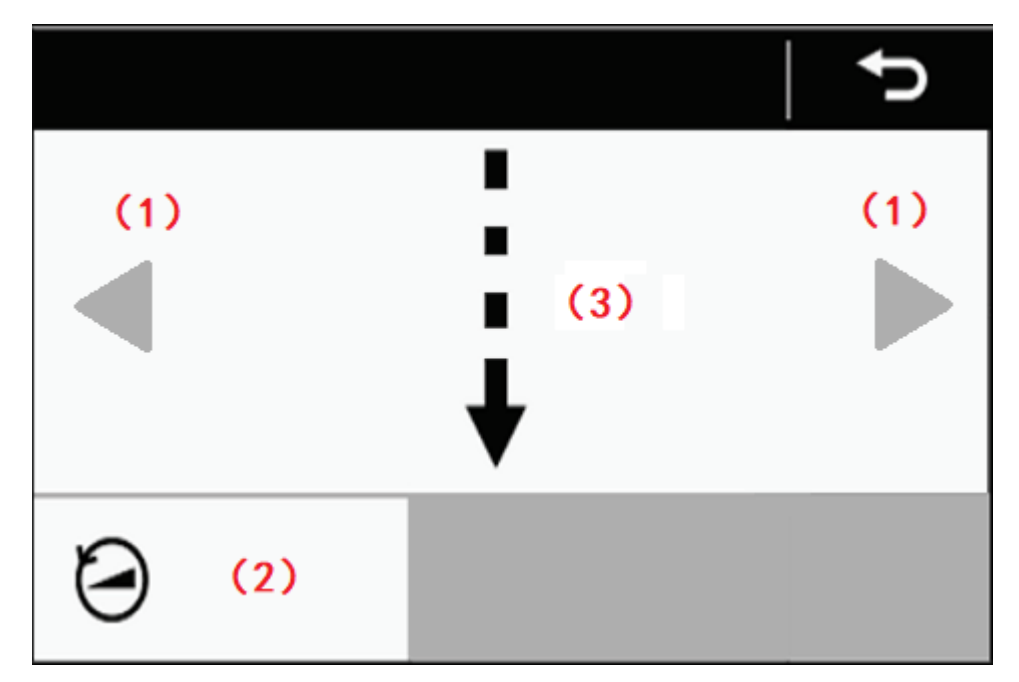

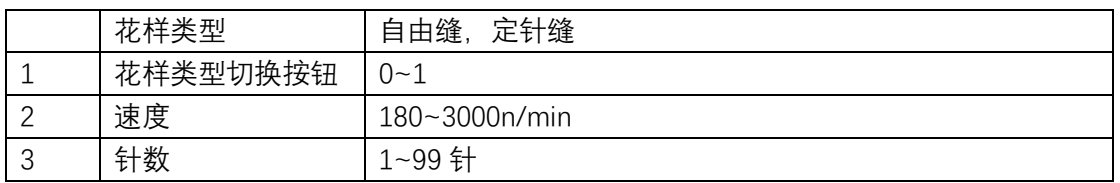

## 2.4 末端锁式线迹

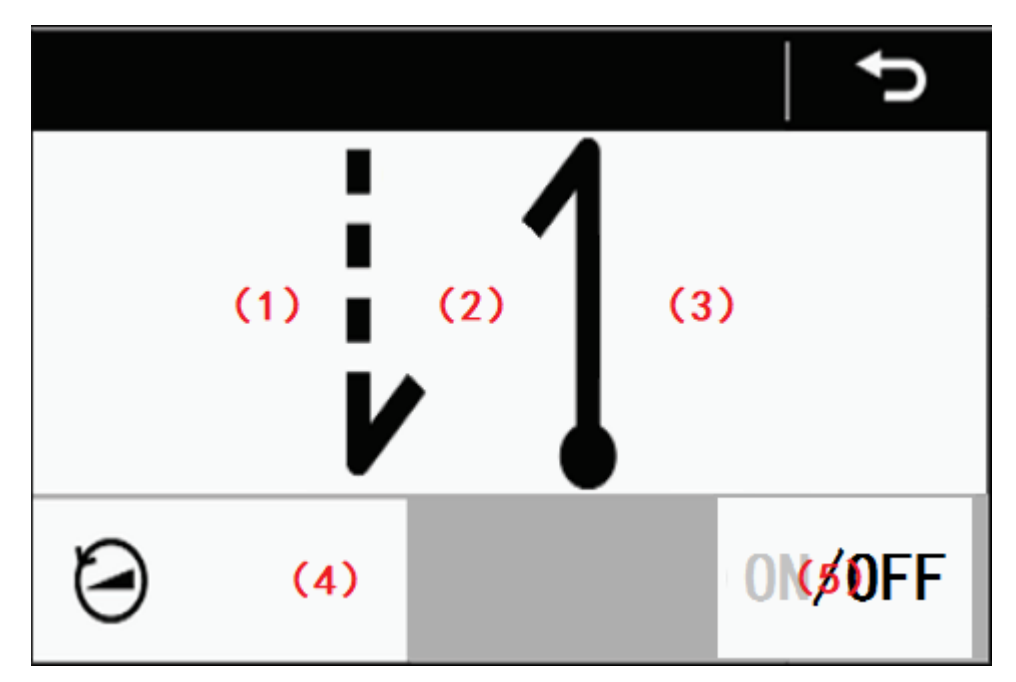

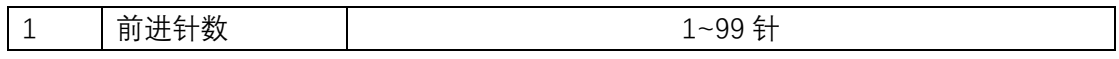

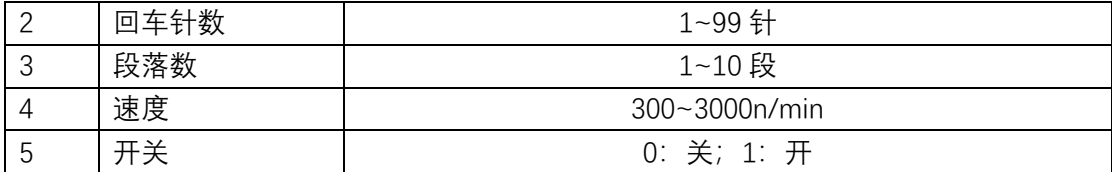

# 2.5 程序个别功能

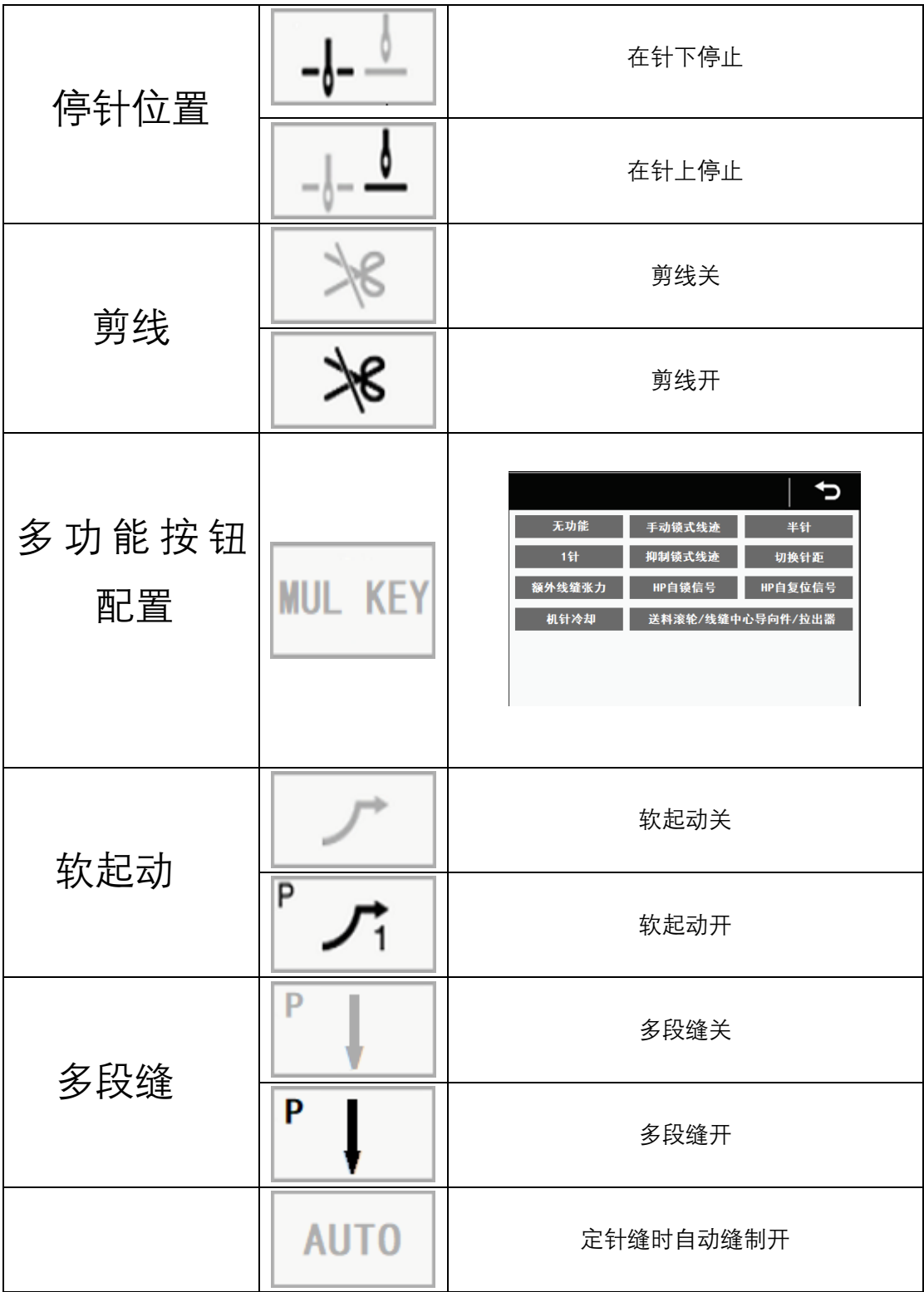

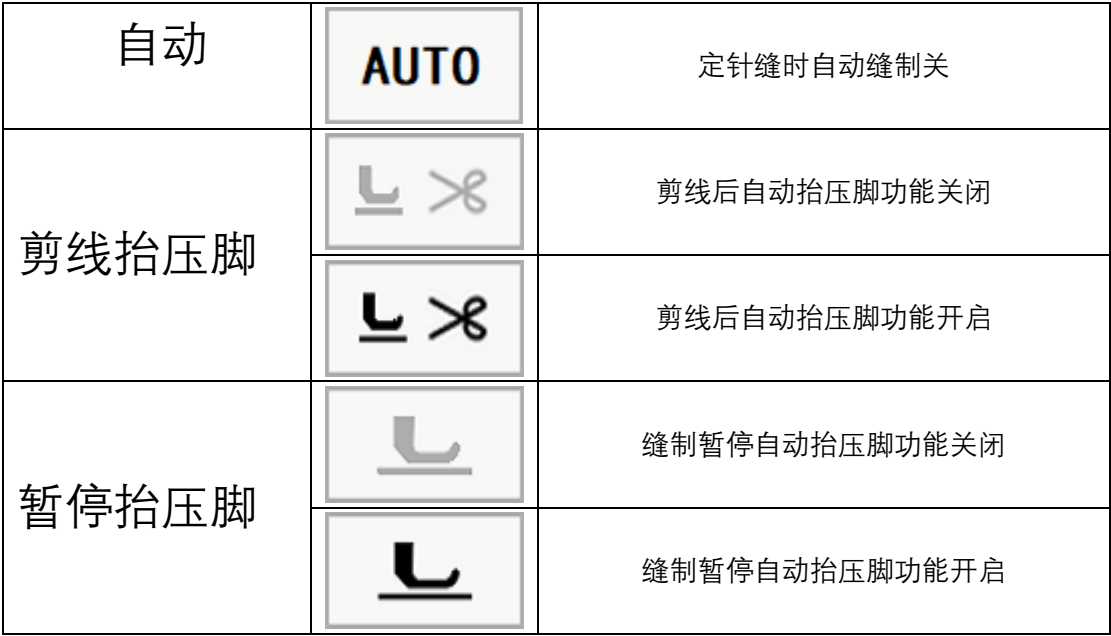

## 2.6 多段缝功能

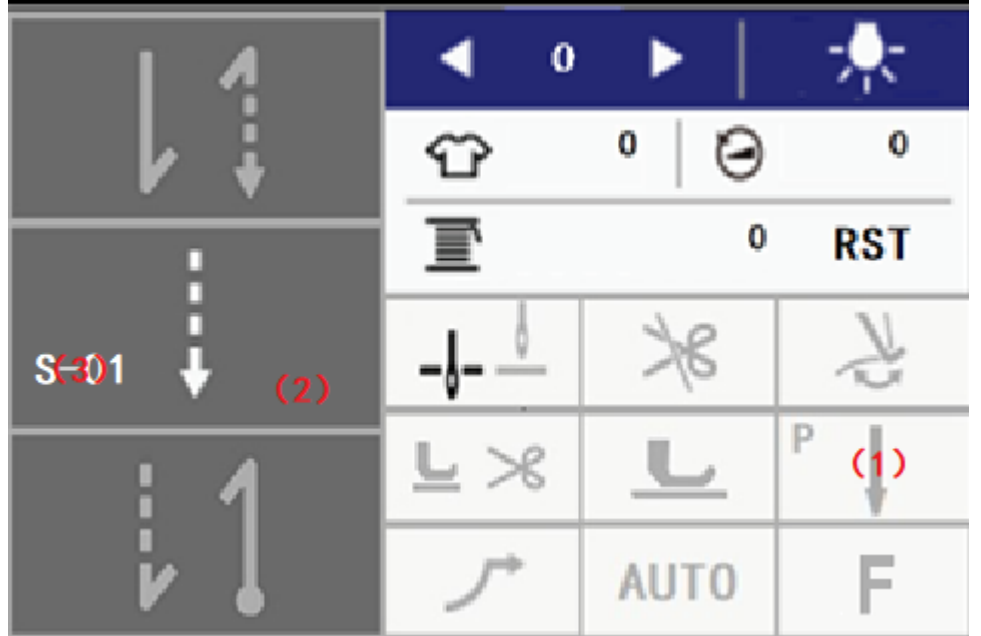

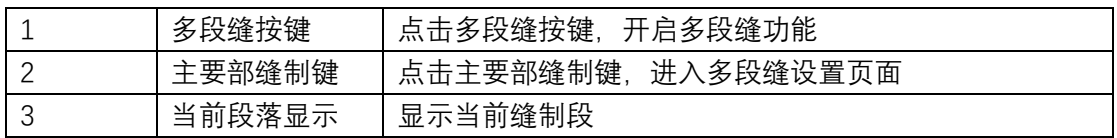

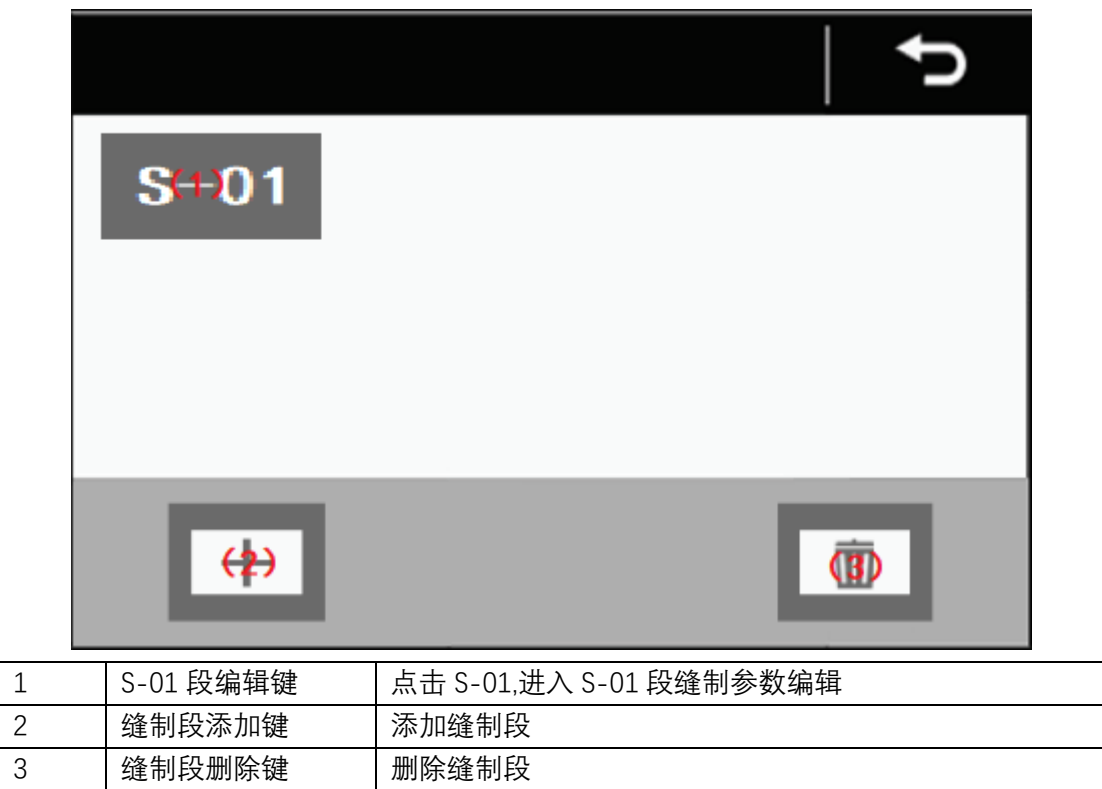

## 杂项功能设置

## 3.1 底线计数器

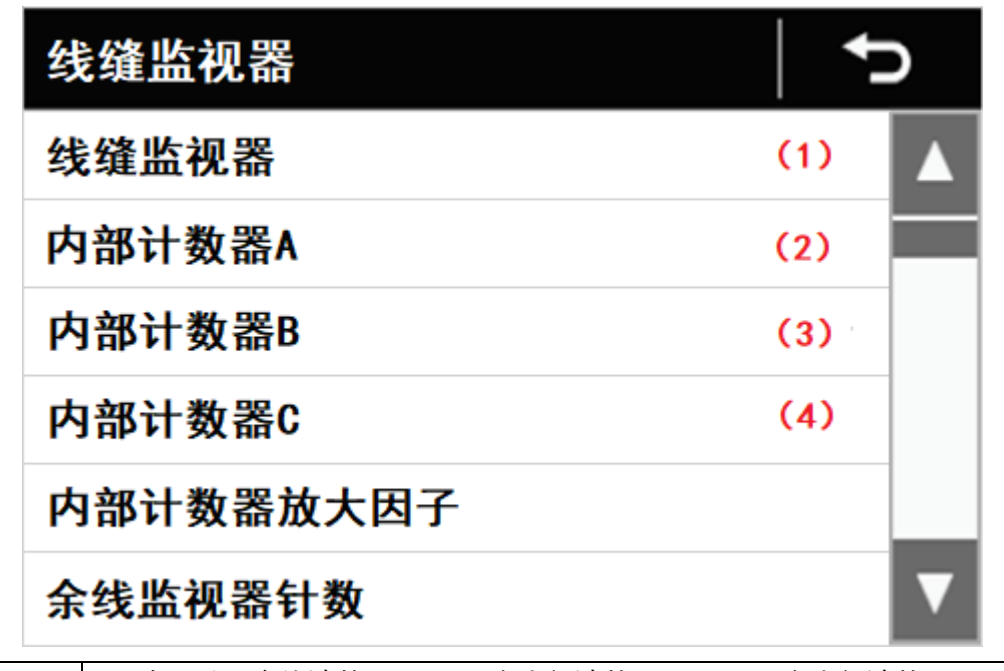

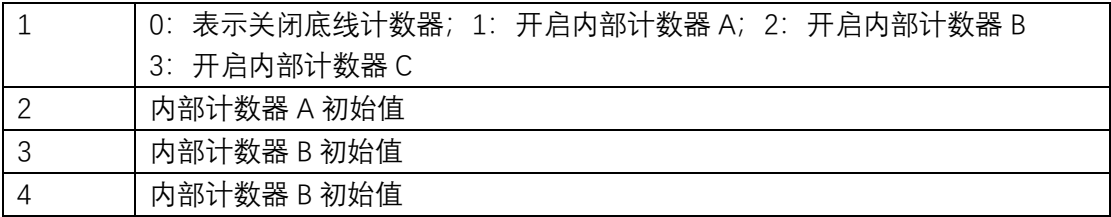

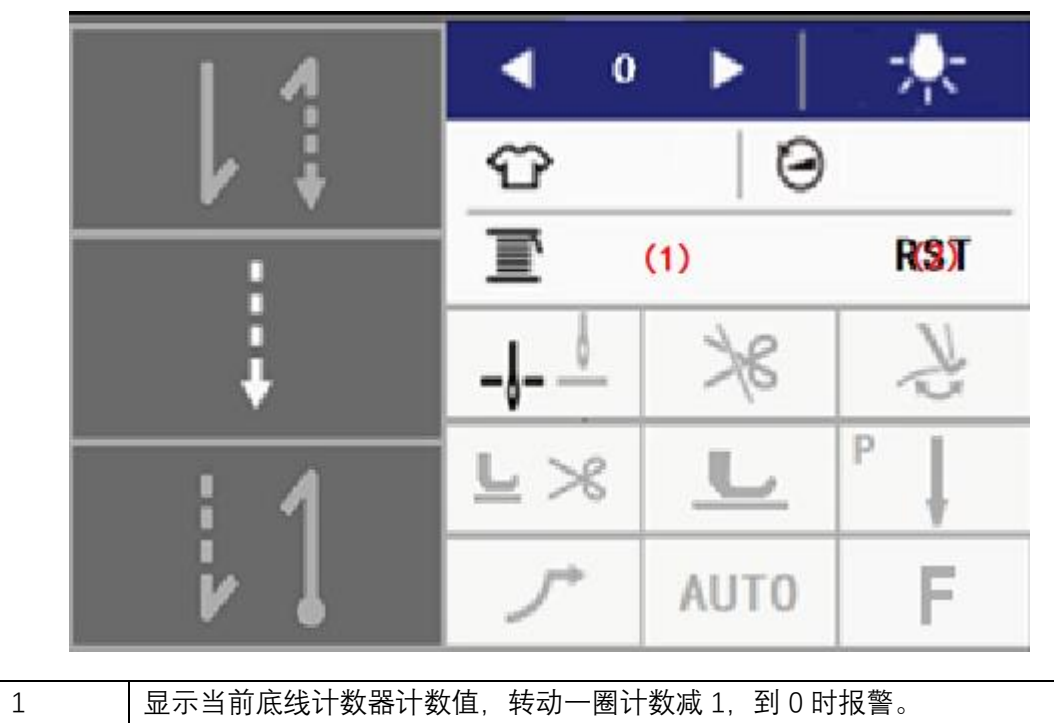

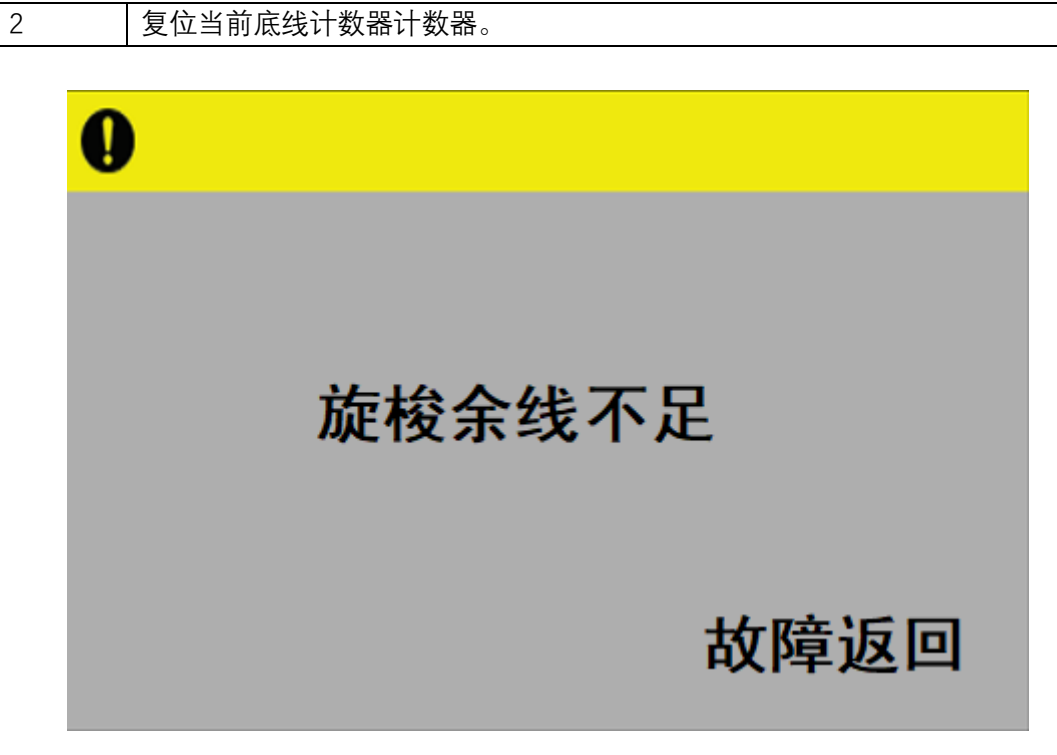

底线计数器到 0 时, 主轴停止, 显示旋梭余线不足报警, 请更换梭芯后, 点击故障返回。

3.2 快速行程调节

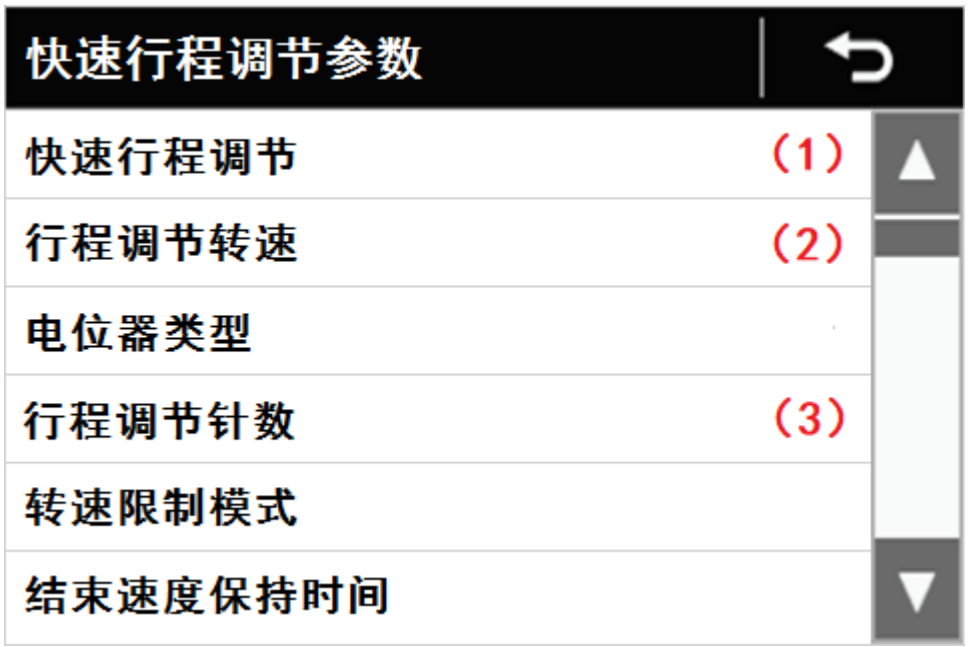

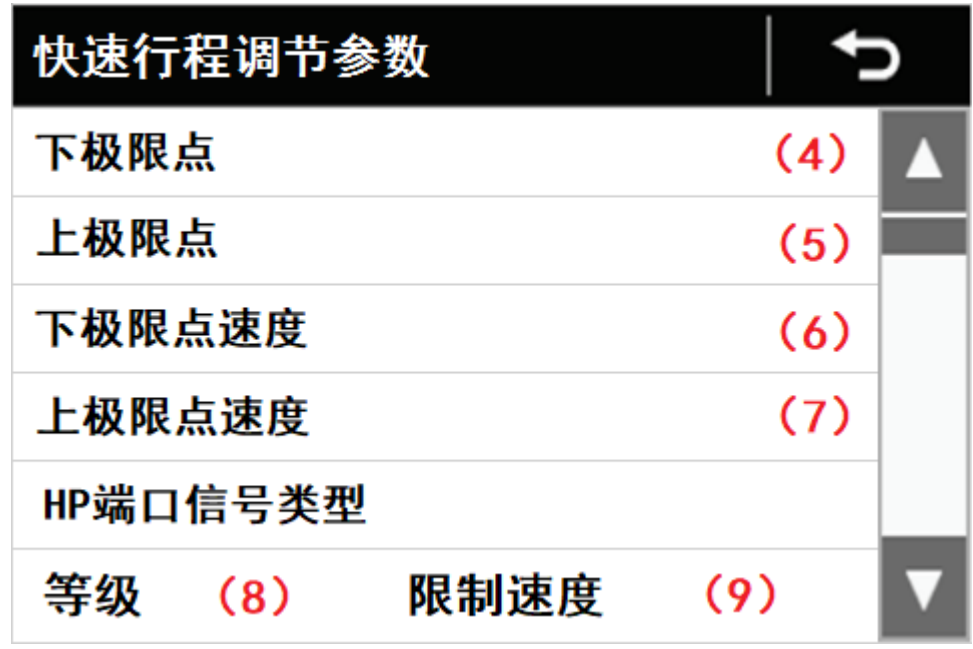

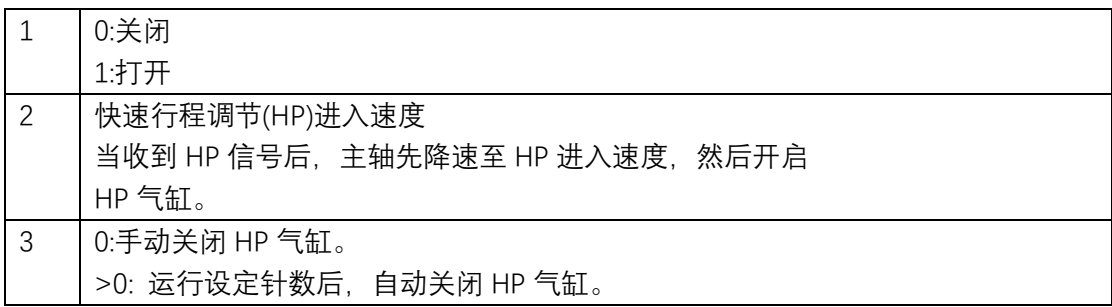

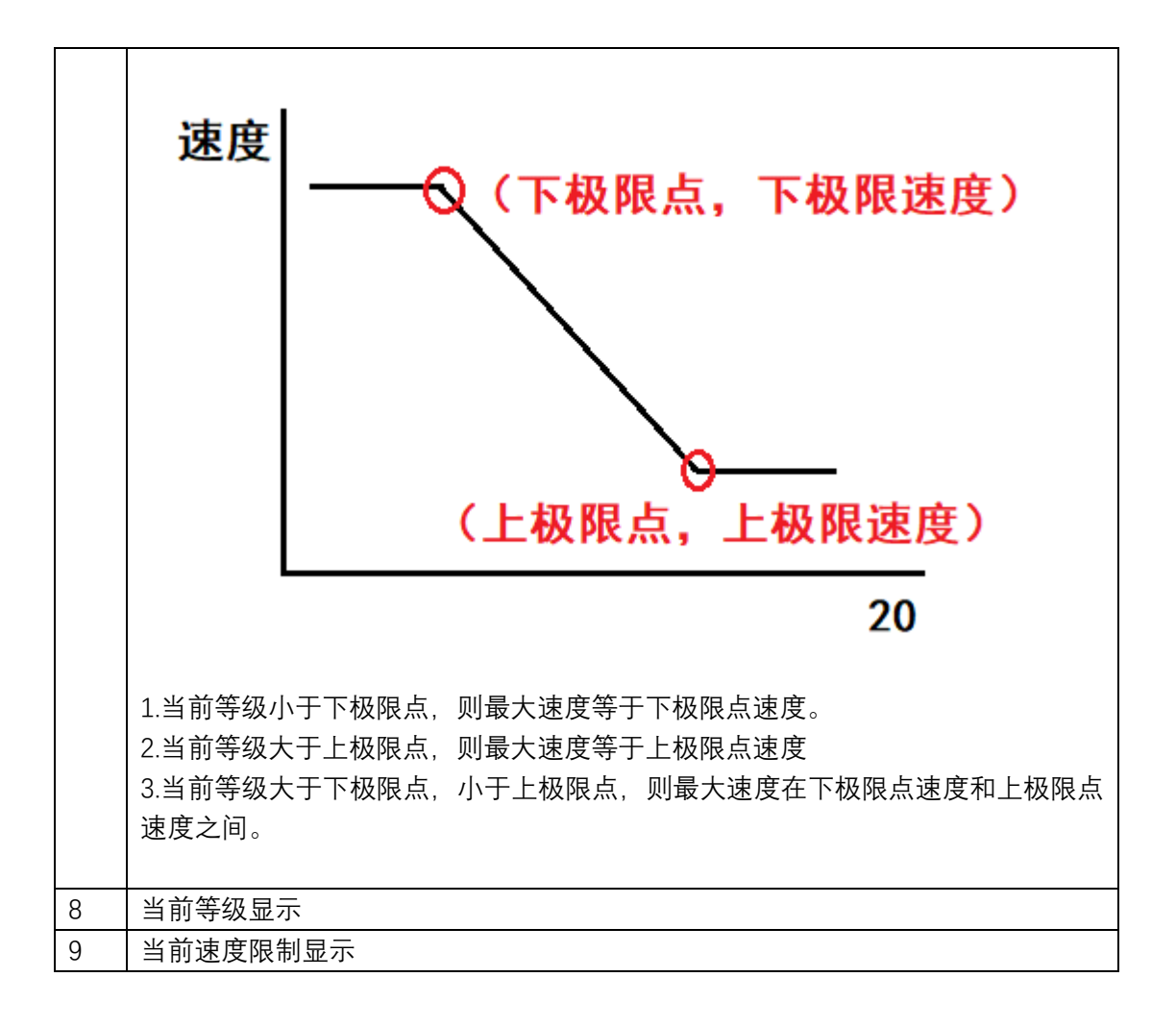

## 3.3 踏板控制器

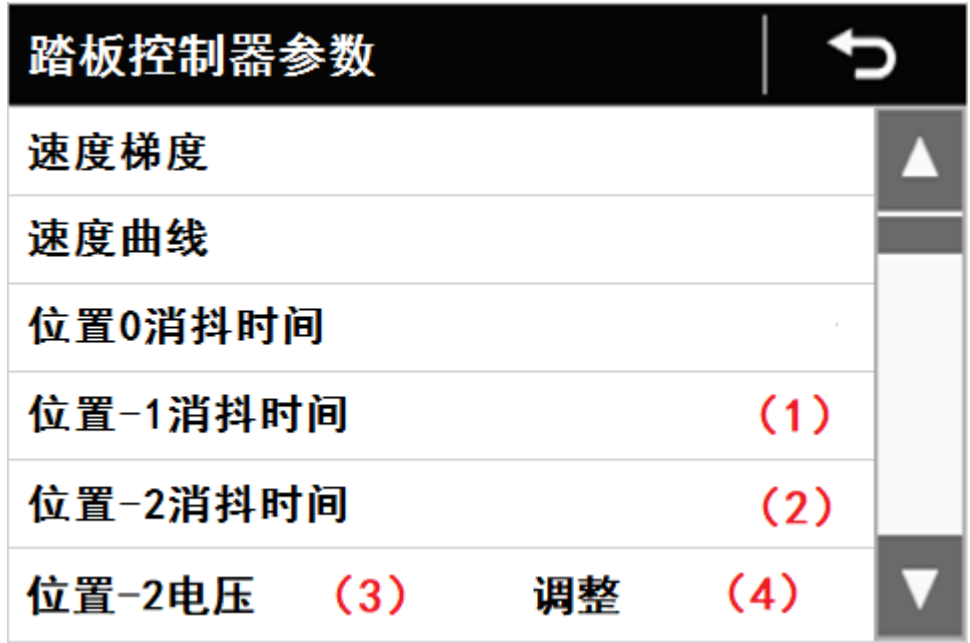

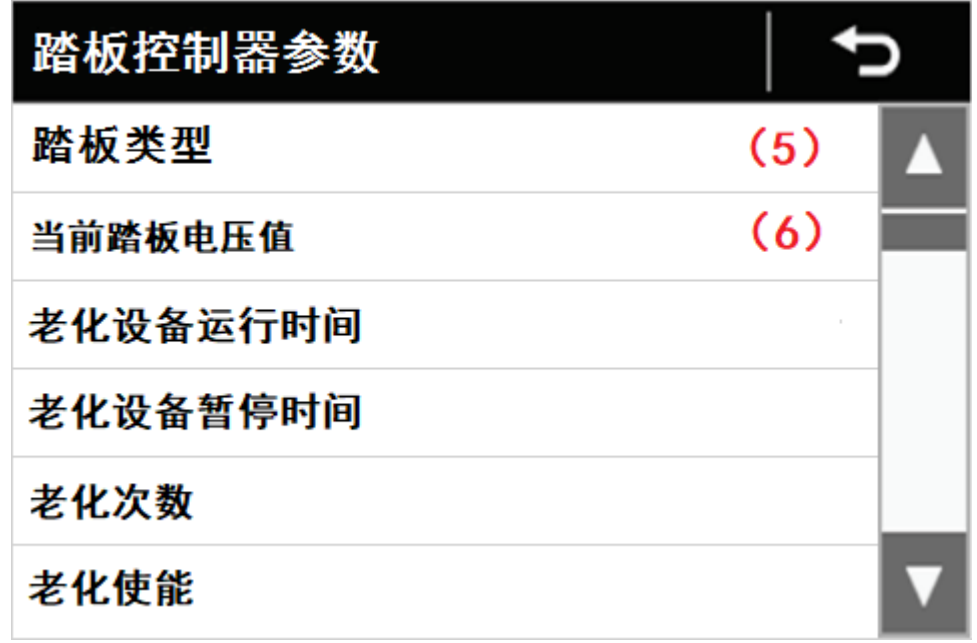

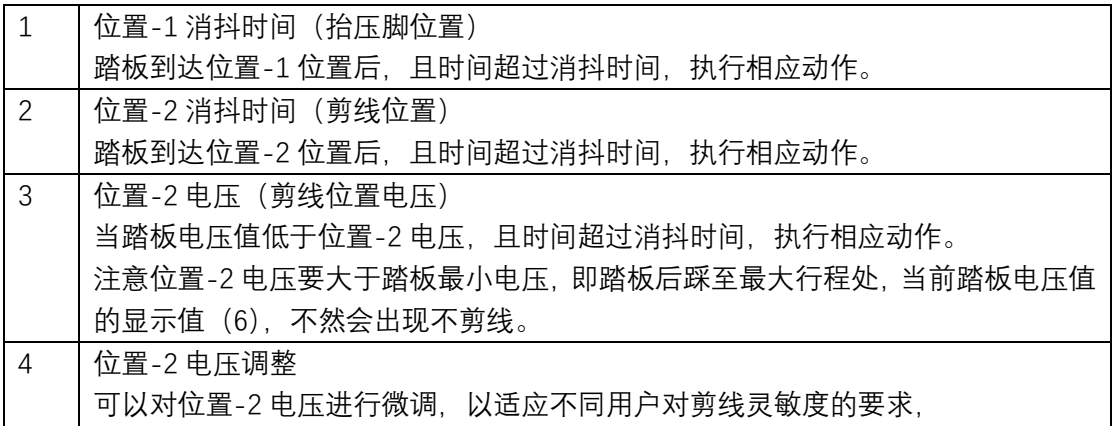

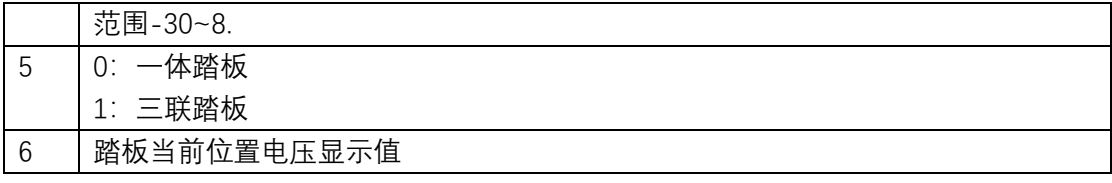

3.4 基准位置参数

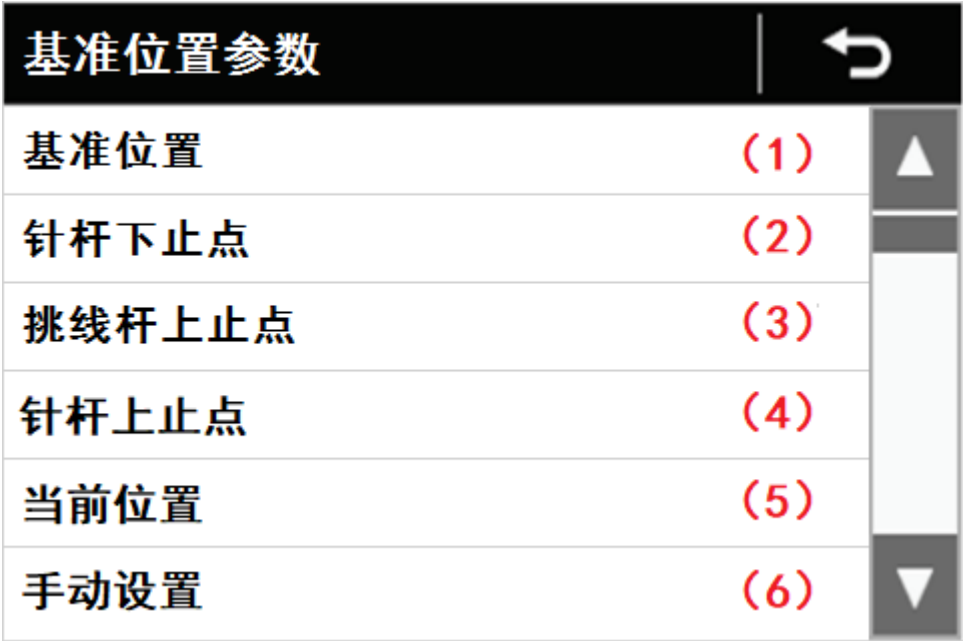

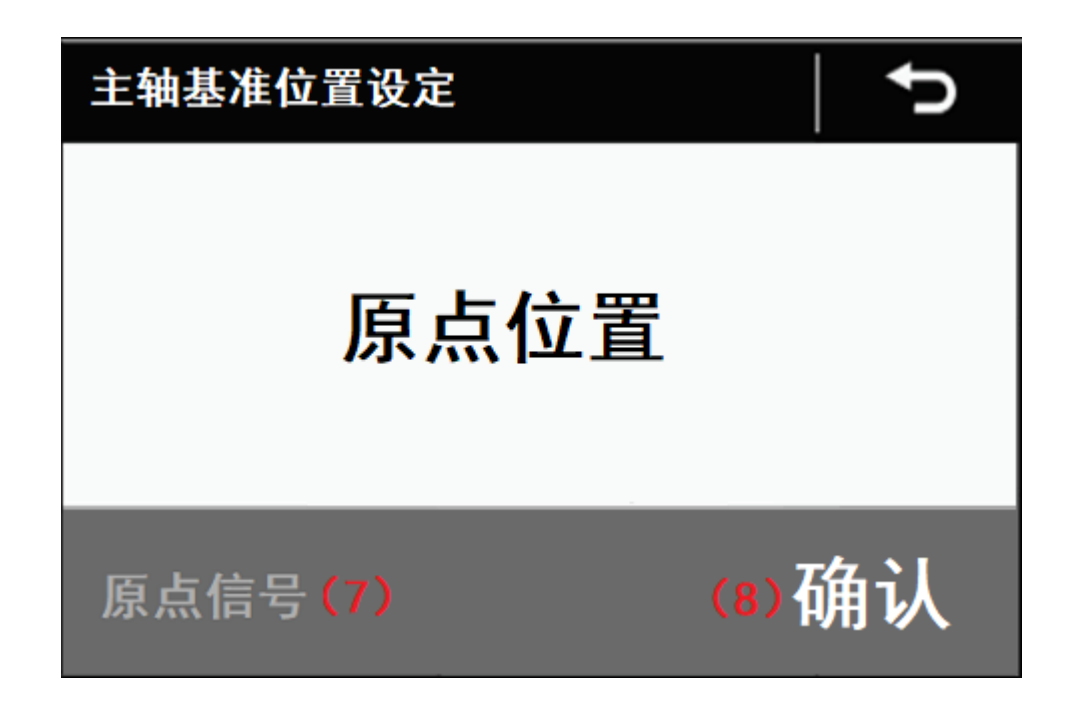

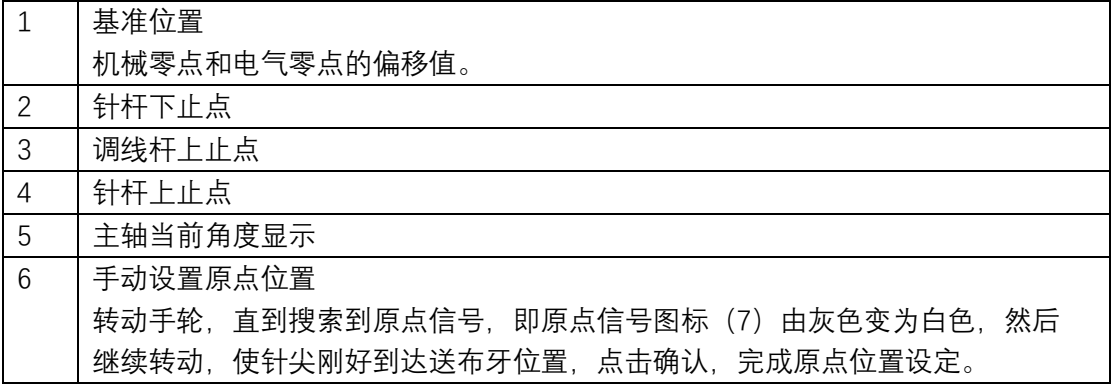

#### 3.4 更改电机型号

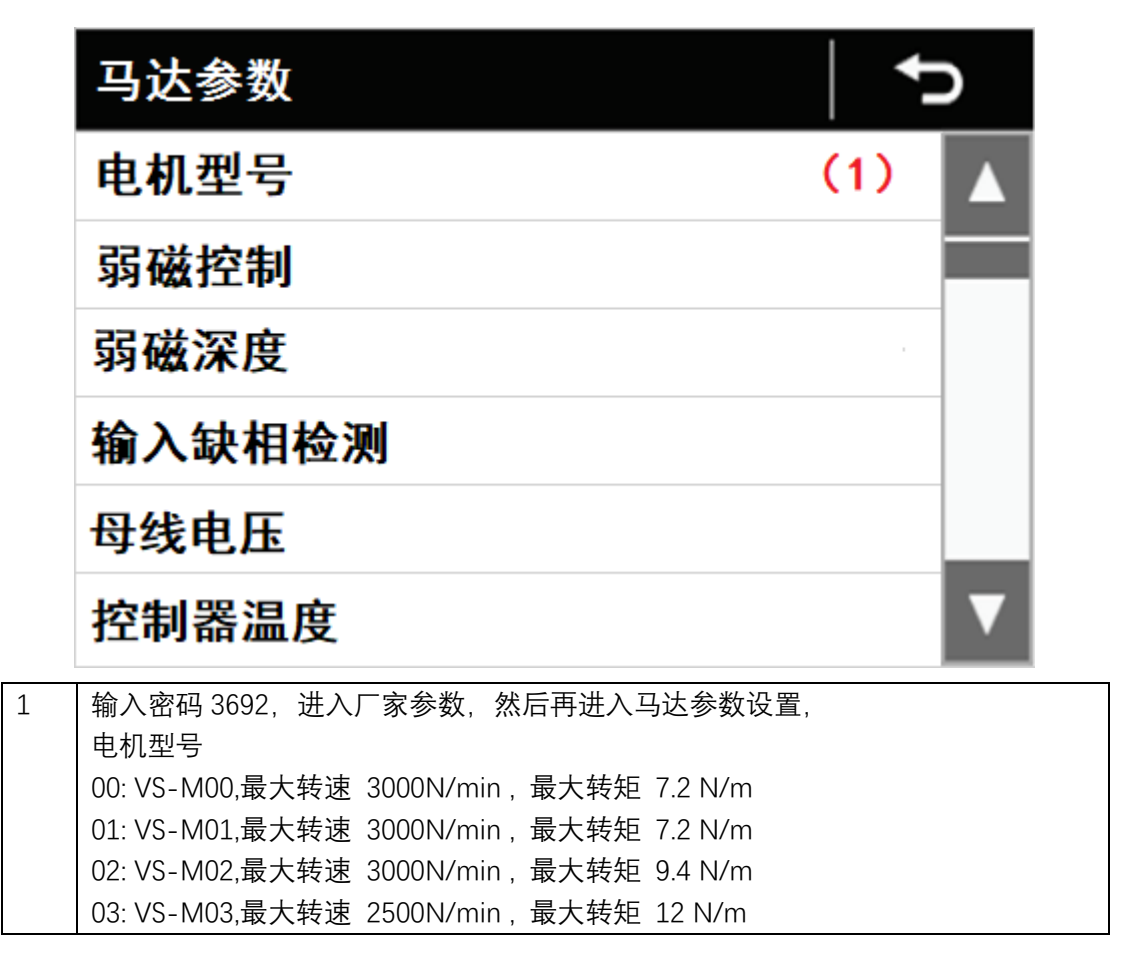

## 3.4 加力模式

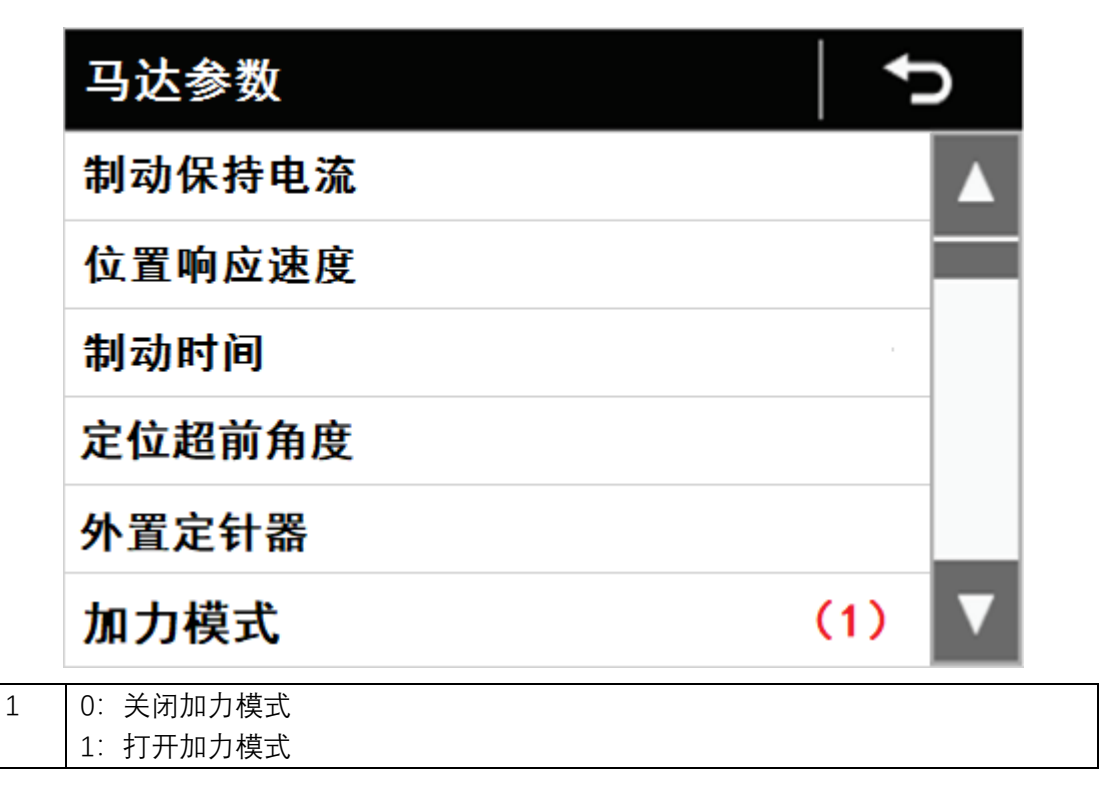

# 4 故障代码

## 4.1 基板类故障代码

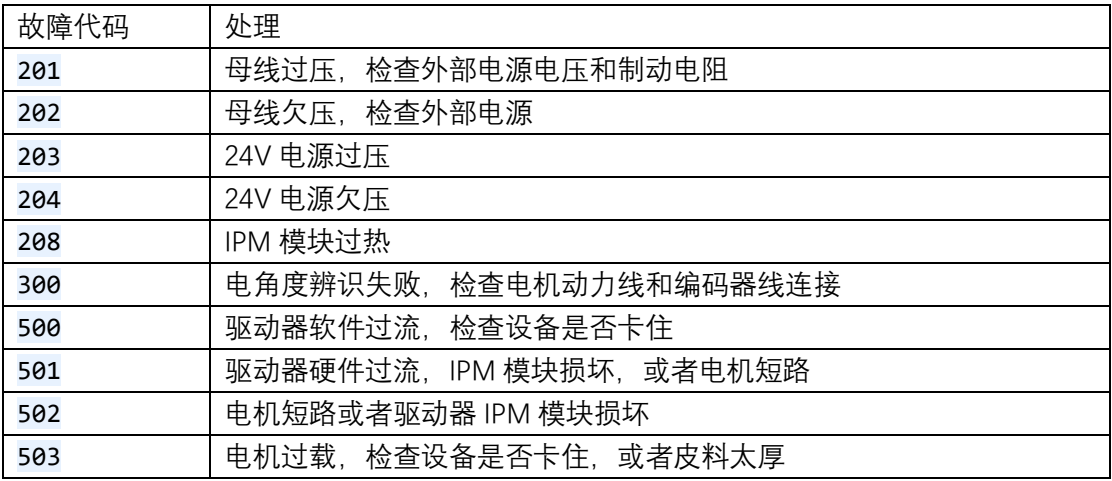

## 3.2 设备故障代码

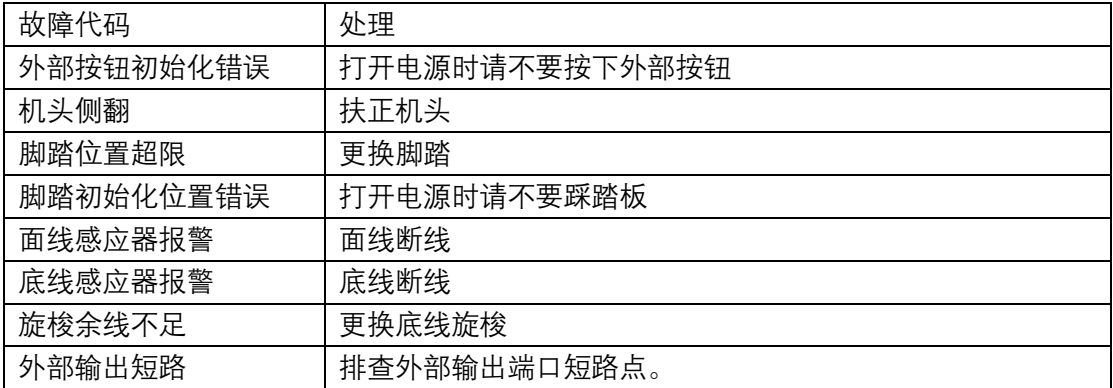